## **EN CONFIGURANDU RED<br>EN RIG NO ANDROID** CONFIGURANDO REDE SEM

噩

<u>In</u>

## Rede sem fio

Ç

 $\equiv$ 

8

 $\sqrt{2}$ 

10

Autor(es) Natália Regina de Souza Lima

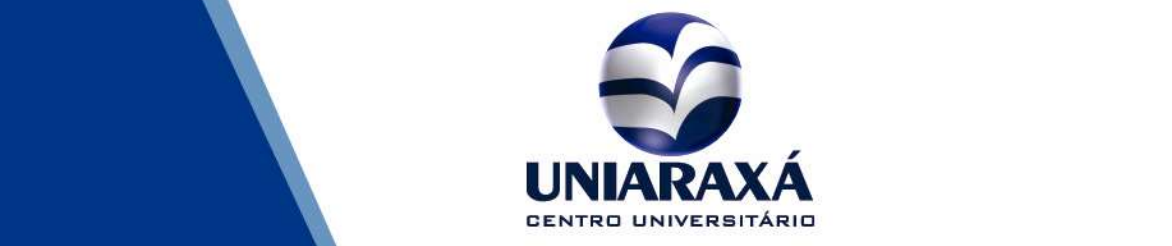

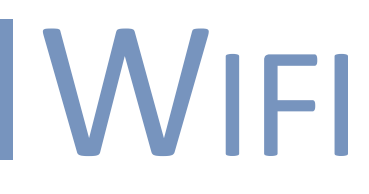

## Como configurar a Rede sem fio no Android

1 - Localize a rede na qual você deseja se conectar: Alunos ou Administrativo.

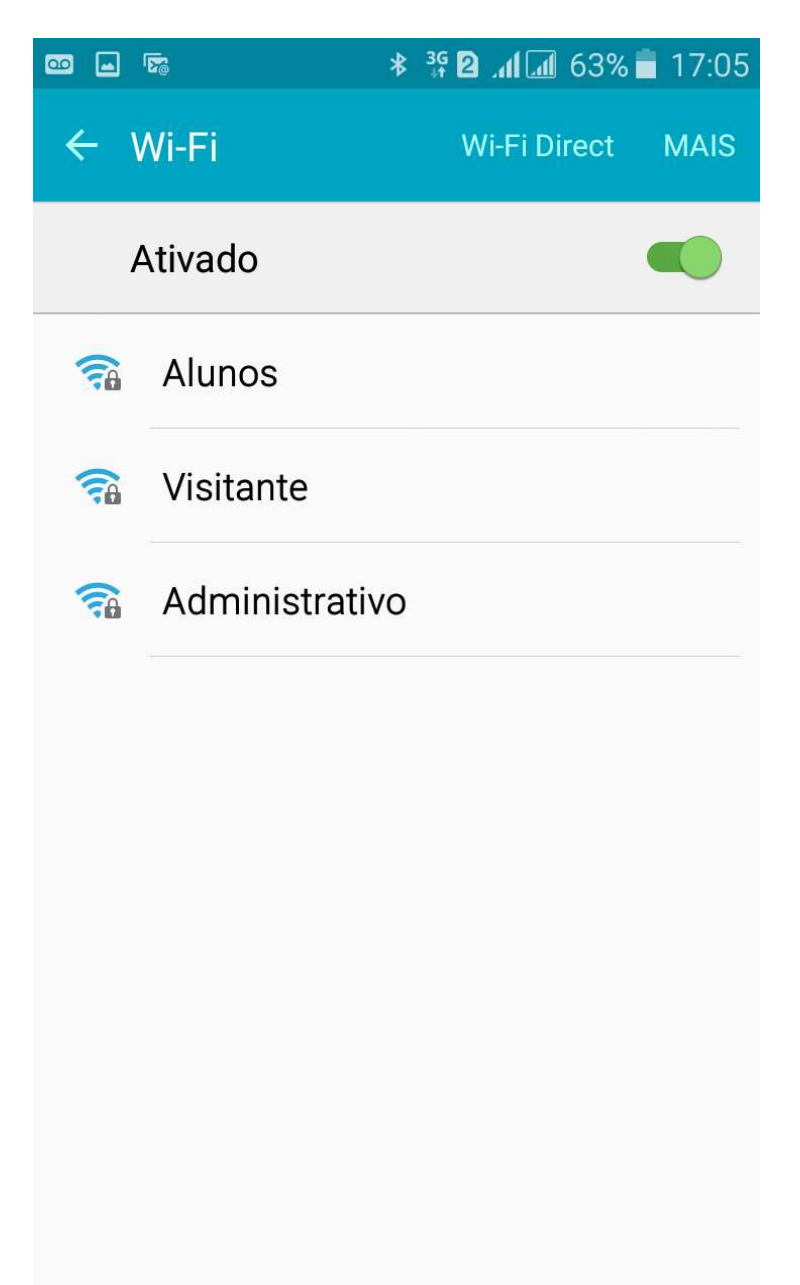

## **WIFI**

Configurar seu dispositivo conforme a imagem abaixo.

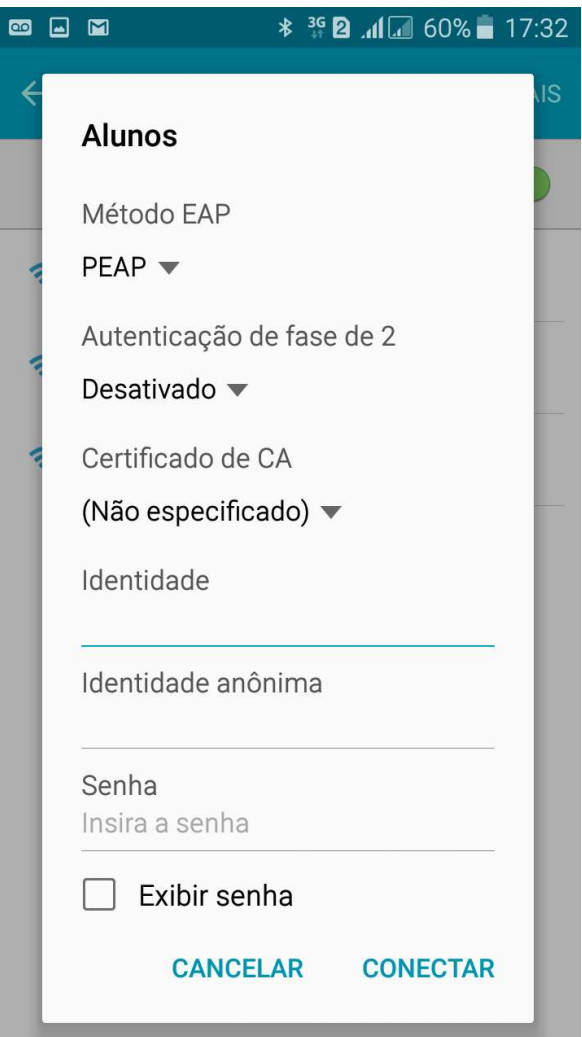

No campo Identidade, você deverá colocar seu nome de usuário e em Senha, sua senha de acesso aos sistemas ou computadores do Uniaraxá.

OBS: O campo Identidade Anônima você deve deixar em branco

Para maiores informações entre em contato com o nosso suporte pelo telefone 34 3669-2067.